# **WinTOP Online Meldeschein [www.emeldeschein.de/oms/](http://www.emeldeschein.de/oms/)**

# **Digitale Gästekarte**

**Kompetenz im eTourismus** - designed for activity -

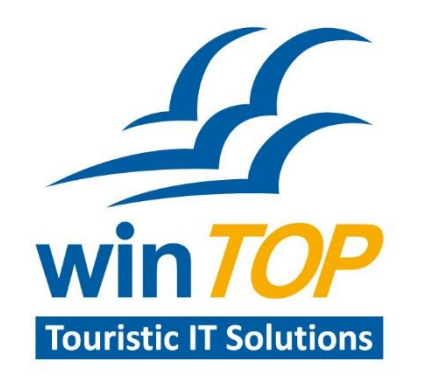

Reif Systemtechnik Daimingerstraße 9 94227 Zwiesel

Tel. 09922 8045970 Fax 09922 5634

info@reifsys.de www.reifsys.de

## **OMS-DigiCard**

# OMS-DigiCard die digitale Gästekarte für Ihr Smartphone

Mit OMS-DigiCard senden Sie ihrem Gast die Gästekarte direkt auf sein Smartphone.

**OMS-DigiCard**

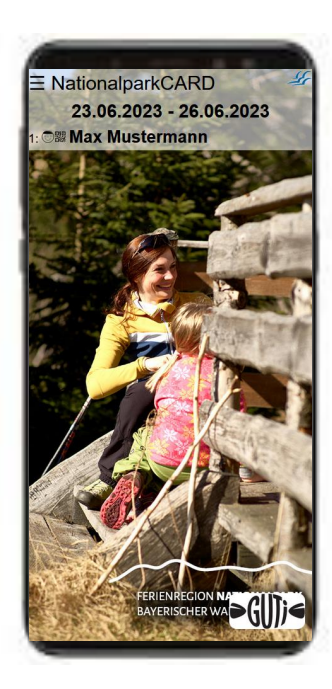

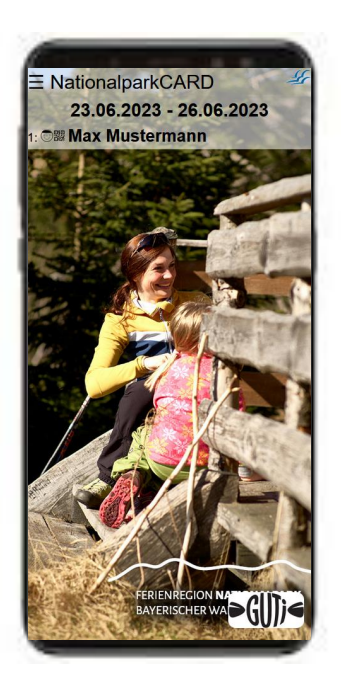

# Einzel - Erfassungsmaske

Einzel - Meldeschein

Nach dem Erfassen und Drucken eines Einzelmeldescheins wird dieser in der Liste der erfassten Meldescheine angezeigt.

Hier sehen Sie in der zweiten Spalte ein neues Symbol zum Ausstellen der Digitalen Gästekarte.

### **Mögliche Aktionen sind :**

• Mobilkarte ausstellen

Nach dem ersten Ausstellen der Karte ändert das Symbol seine Farbe.

 $\Box$ 

• Mobilkarte erneut ausstellen

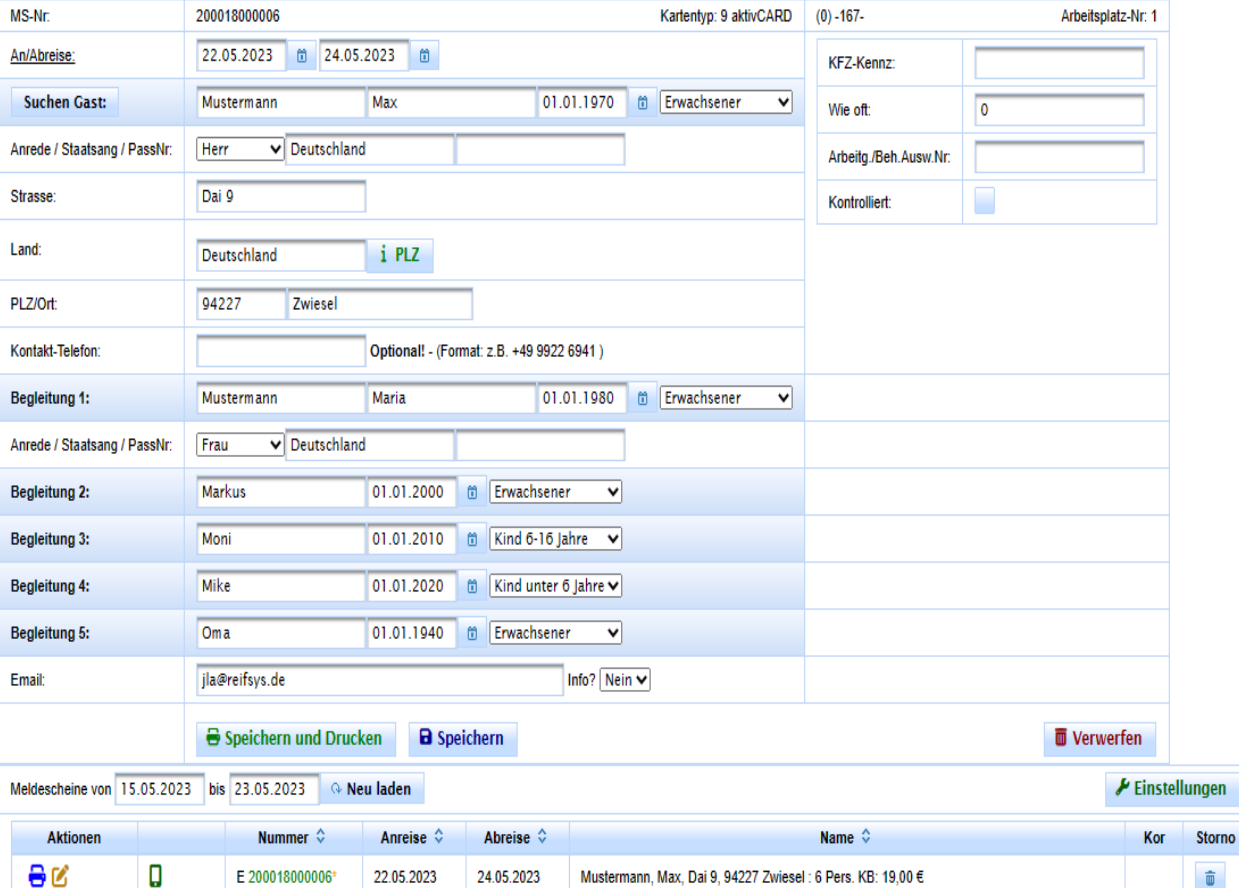

Der Button Mobilkarte ausstellen führt zur Anzeige des QR-Codes. Diesen Code können Sie ausdrucken, oder bei eingegebener Mailadresse Ihrem Gast per eMail senden.

Bereits ausgestellte Karten werden mit einem grünen M Symbol angezeigt.

Durch das Abscannen des gedruckten QR-Codes öffnet sich auf seinem SmartPhone die Digitale Gästekarte.

Beim Versenden des eMails muss der Gast nur den beigefügten Link öffnen.

Diese Karte sollte im SmartPhone zum Startbildschirm hinzugefügt werden, damit die Verfügbarkeit der Karte gegeben ist.

## Mobilkarte ausstellen

#### Elektronische Gastkarte in Frauenau

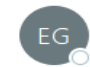

Elekronische Gastkarte Frauenau <service@emeldeschein.de> An

#### Sehr geehrter Gast

vielen Dank, dass Sie sich für die digitale Gästekarte entschieden haben.

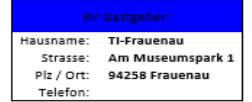

Jeder Gast erhält eine Digitale Gästekarte

Wichtig! Um die Digitale Gästekarte herunterzuladen muss zunächst dieser auf Ihren Smartphone OR-Code aktiviert / angetippt werde

Erst dann lädt sich Ihre persönliche Digitale Gästekarte auf Ihr Handy **Cia nun diaca Caita mit Ibram Ctartbildcebirm** 

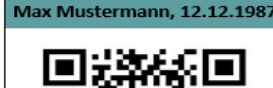

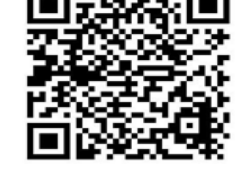

Maria Musterfrau, 12.12.1987

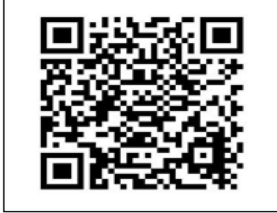

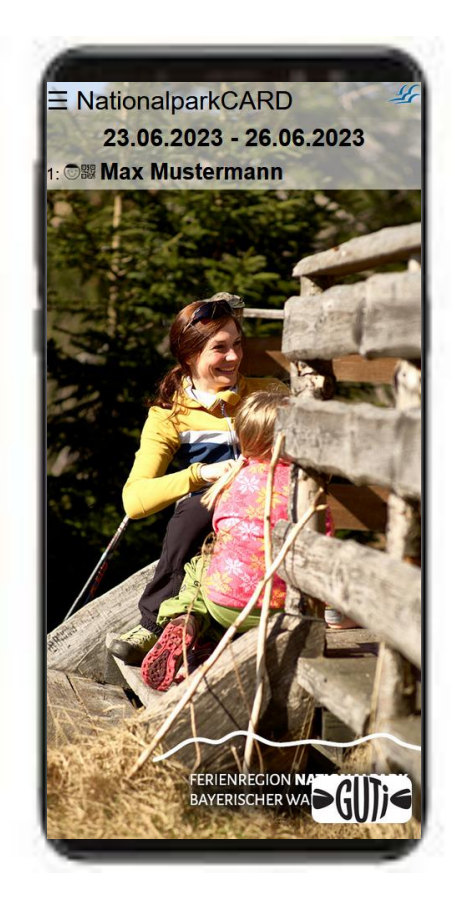

## Mobilkarte ausstellen

Durch Klicken des **Menübutton** können Sie die Mobilkarten entweder auf ein Handy oder auf die einzelnen Handys der mitreisenden Personen übertragen.

Klicken Sie hierzu auf die entsprechende Funktion im Auswahlfenster.

Ebenso können Sie bereits generierte Mobilkarten von Ihrem Handy wieder entfernen.

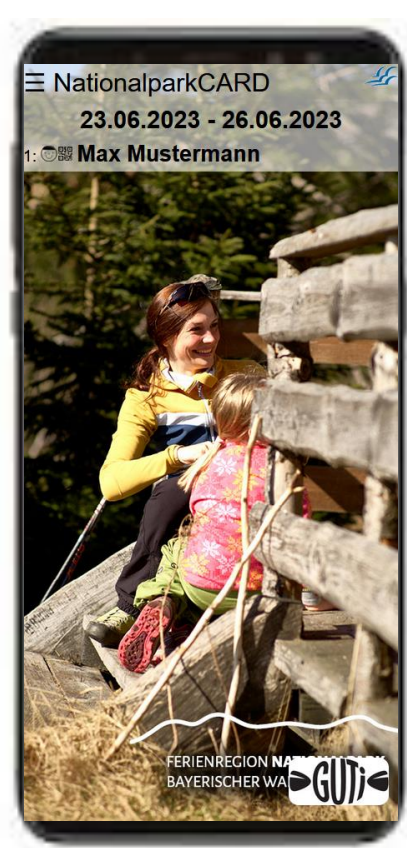

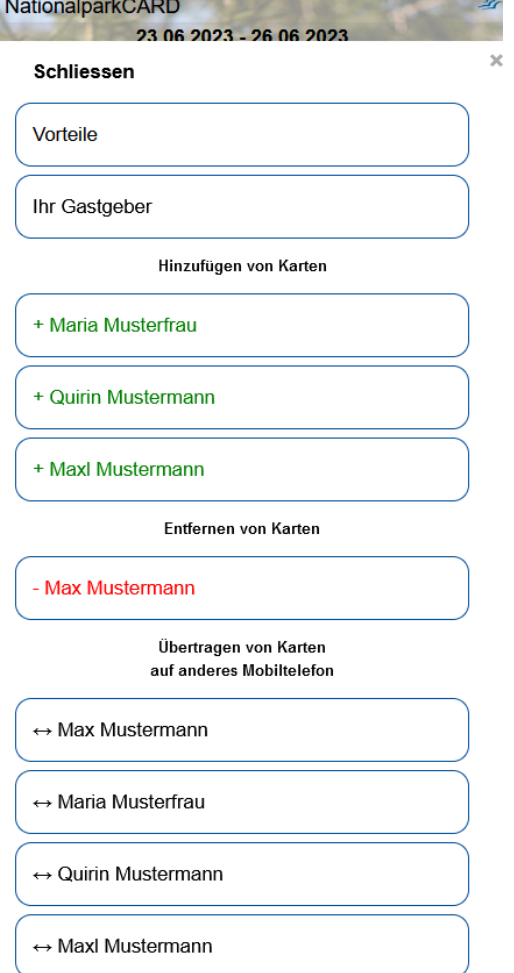

## Benutzung der Digitalen Gästekarte

Durch Klick auf den jeweiligen Namen des Gastes wird der dazugehörige QR-Code angezeigt. Dieser wird an den entsprechenden Akzeptanzstellen gescannt.

Für den Abruf weiterer Infos, wie Informationen zur Karte (Ermäßigungen) oder zum Vermieter, wird eine aktive Internetverbindung benötigt.

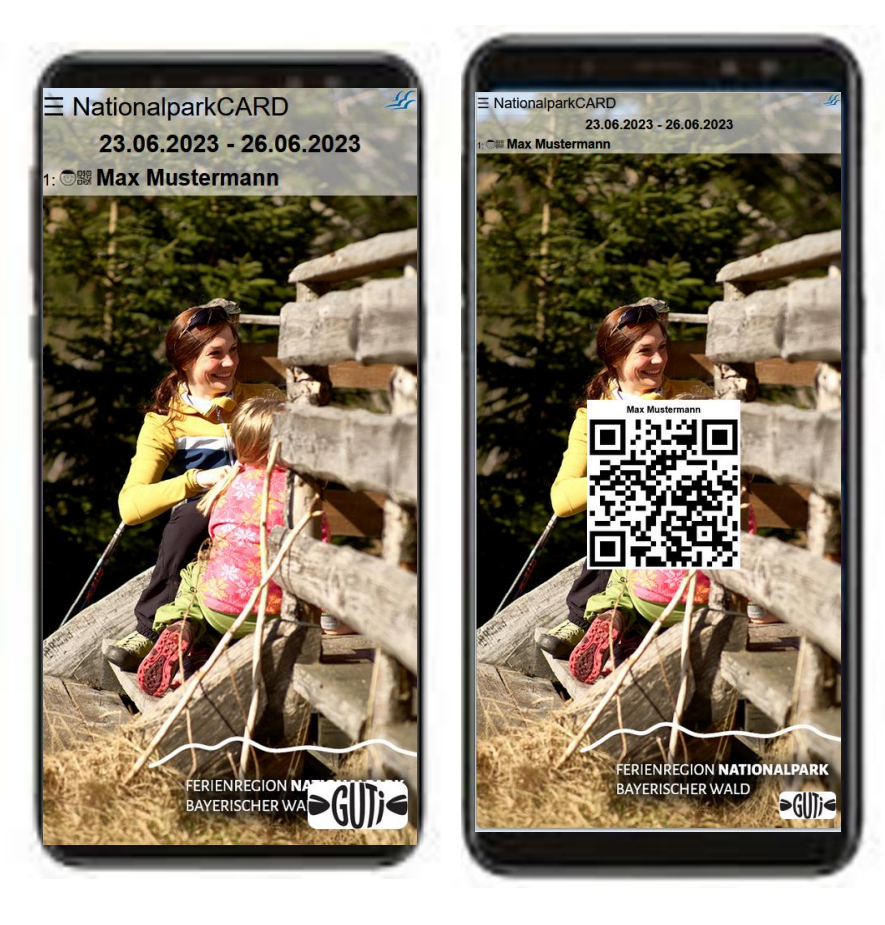

## Mehrwert-Info´ s

Detaillierte Informationen zum Mehrwert Ihrer Gästekarte finden Sie durch Klick auf den Button **Vorteile**.

Info´s zu Ermäßigungen, Aktuelles uvm. (Ortsabhänig)

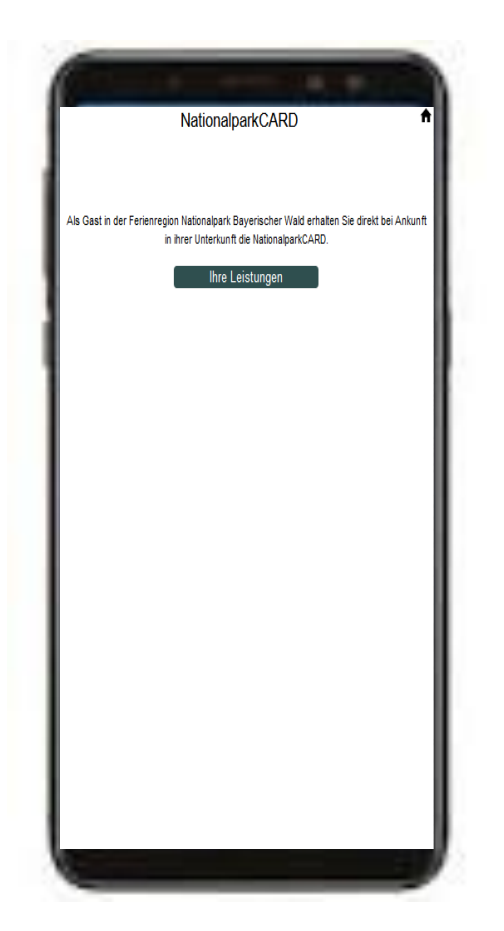

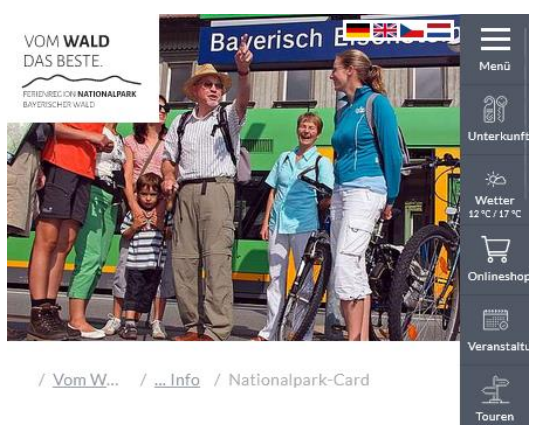

### **NATIONALPARK-CARD**

MIT GUTI

Als Gast in der Ferienregion Nationalpark Bayerischer Wald erhältst du direkt bei Ankunft in deiner Unterkunft die Nationalpark-Card mit GUTi Symbol.

Mit GUTi kannst du das gesamte Bus- und Zugangebot in der Nationalparkregion und darüber hinaus vom Anreise- bis zum Abreisetag kostenlos nutzen. Die Nationalpark-Card mit dem GUTi-Logo gilt als Freifahrschein im gesamten Bayerwald-Ticket-Tarifgebiet für beliebig viele Fahrten während deines gesamten Aufenthaltes. Du fährst mit Waldbahn, Igelbussen und vielen weiteren Bus-Linien gratis zu vielen Nationalpark-Einrichtungen, Sehenswürdigkeiten oder Wanderzielen. Im Winter nutzt du mit GUTi kostenlos alle Skibusse. Von deinem Gastgeber erhältst du die kostenlose Fahrplanfaltkarte mit

### Für eventuelle Rückfragen steht Ihnen unsere Hotline unter der Telefonnummer

### +49 9922 8045970

selbstverständlich zur Verfügung.

**Kompetenz im eTourismus** - designed for activity -

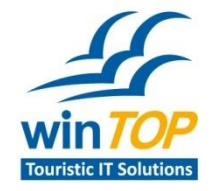

**Reif Systemtechnik** Daimingerstraße 9 94227 Zwiesel

Tel 09922 6941 Fax 09922 5634

info@reifsys.de www.reifsys.de